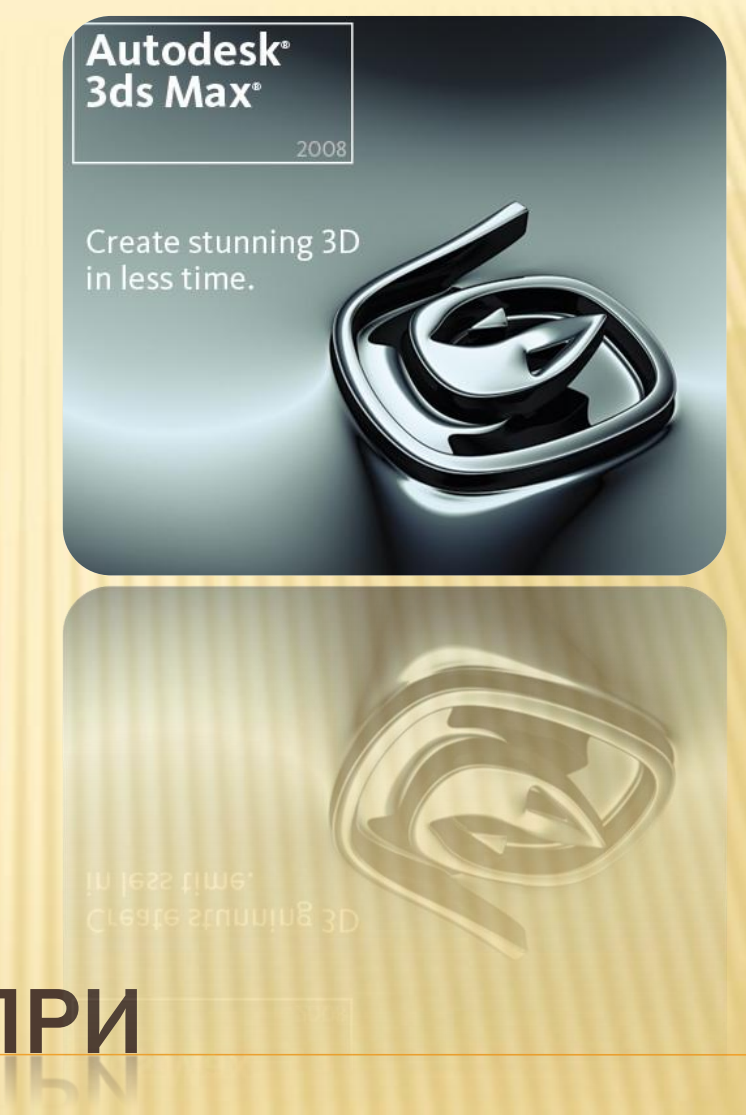

## ПОЛЕЗНЫЕ ПРИМЕРЫ ПРИ МОДЕЛИРОВАНИИ

### ВЫРАВНИВАНИЕ И ПРИВЯЗКА

Полезные примеры при моделировании

## SHOW GRID

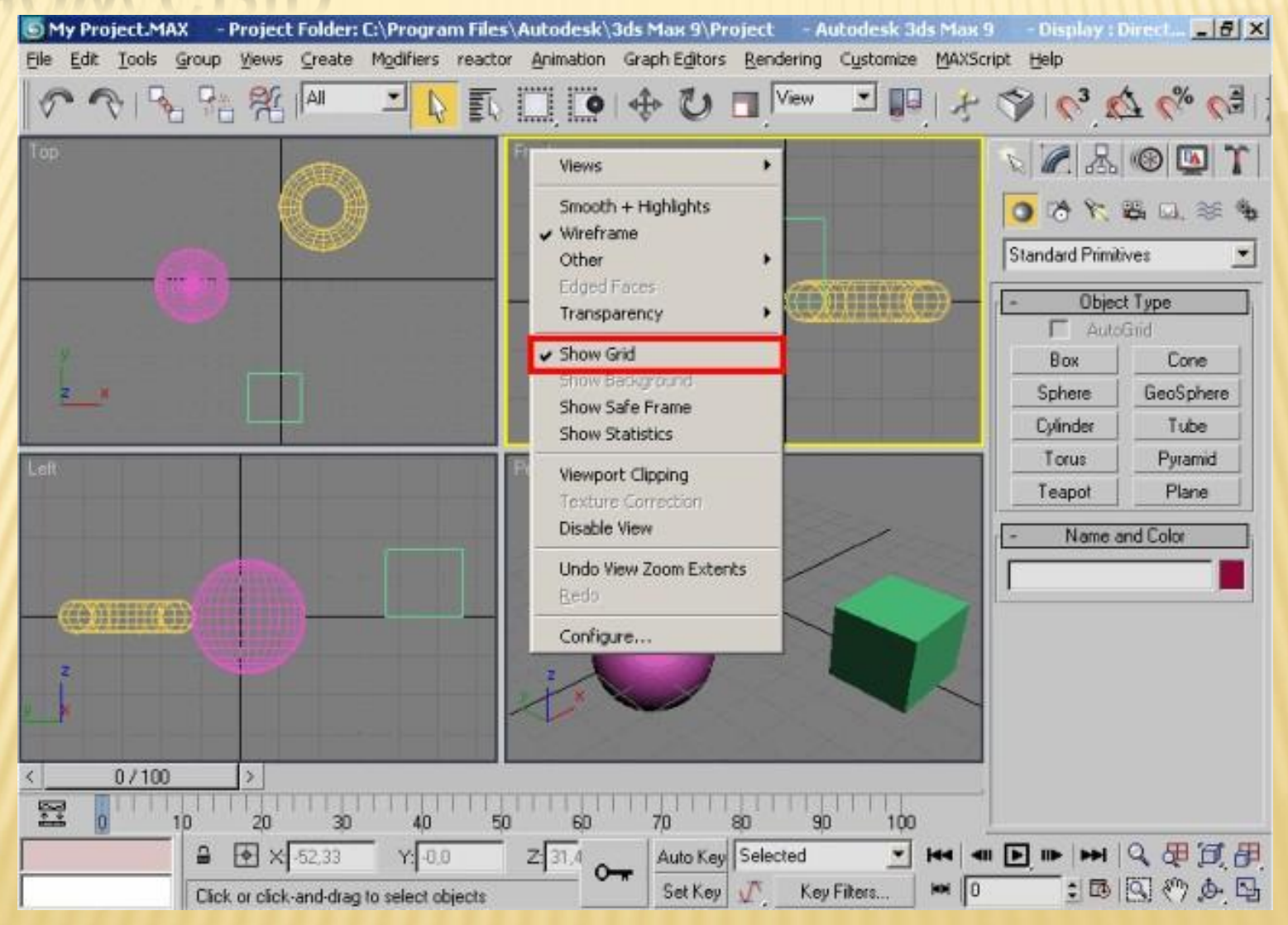

### GRID AND SNAP SETTINGS

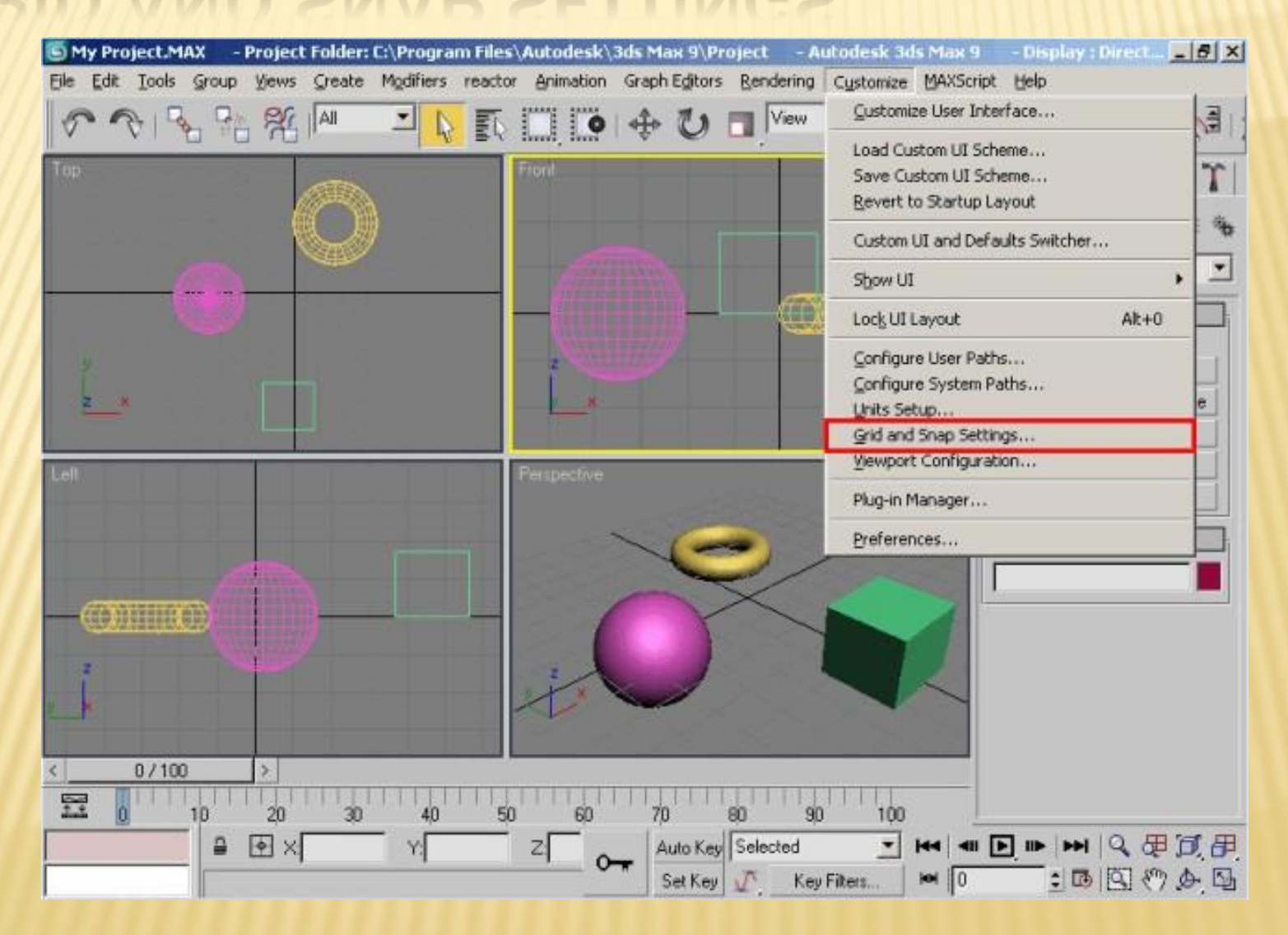

## AUTOGRID

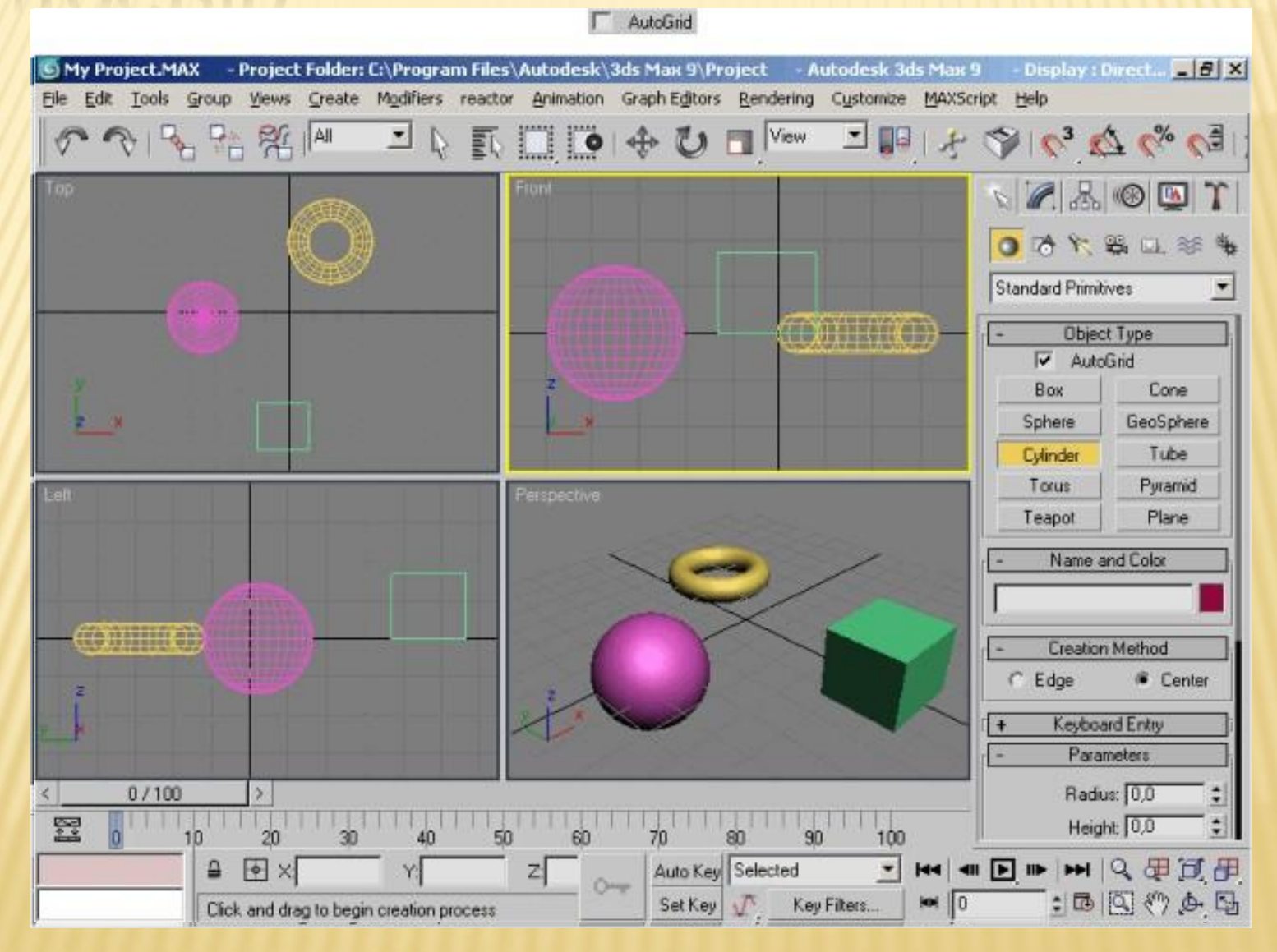

### ОПОРНАЯ ПЛОСКОСТЬ

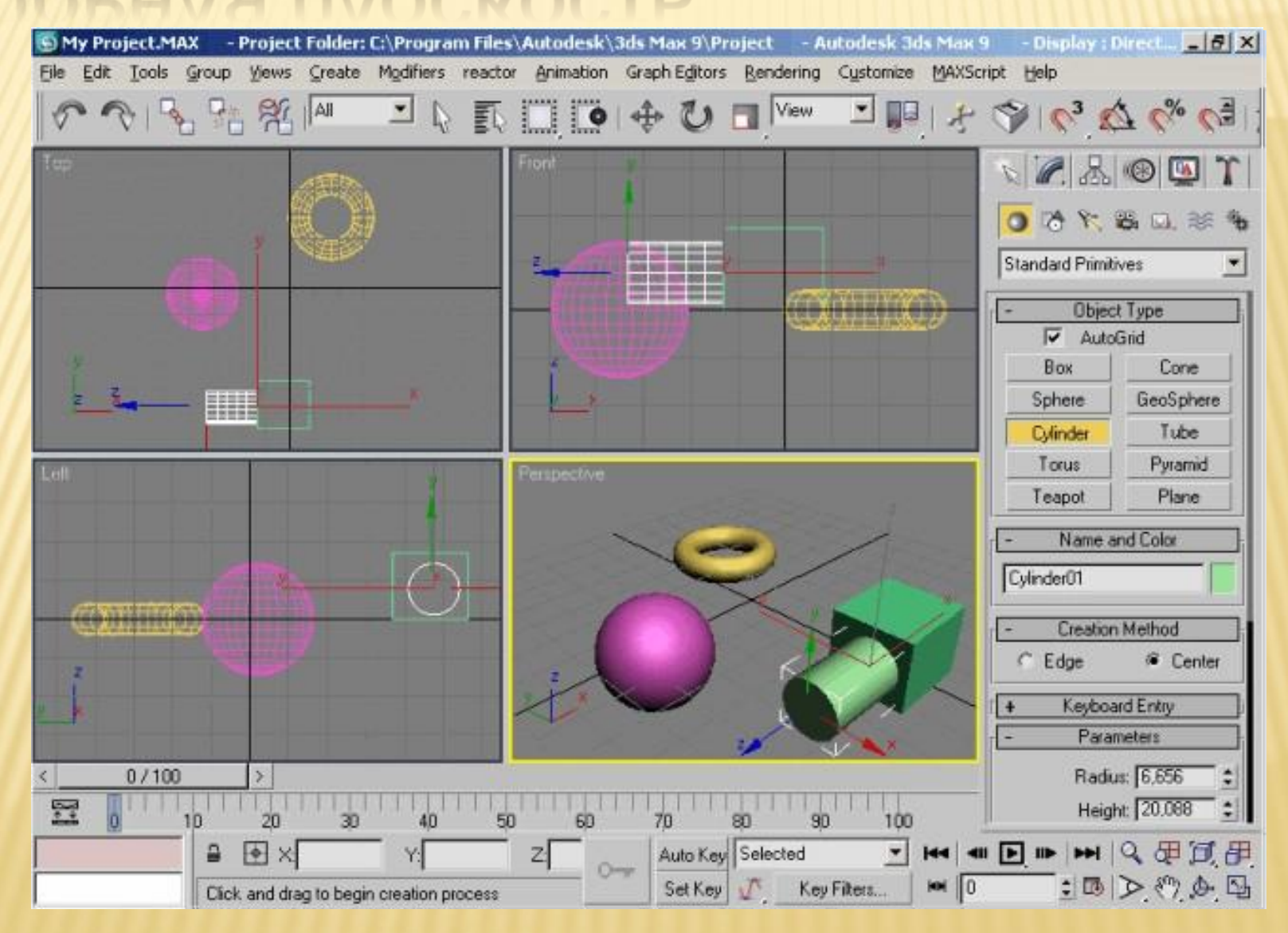

### GRID AND SNAP SETTINGS

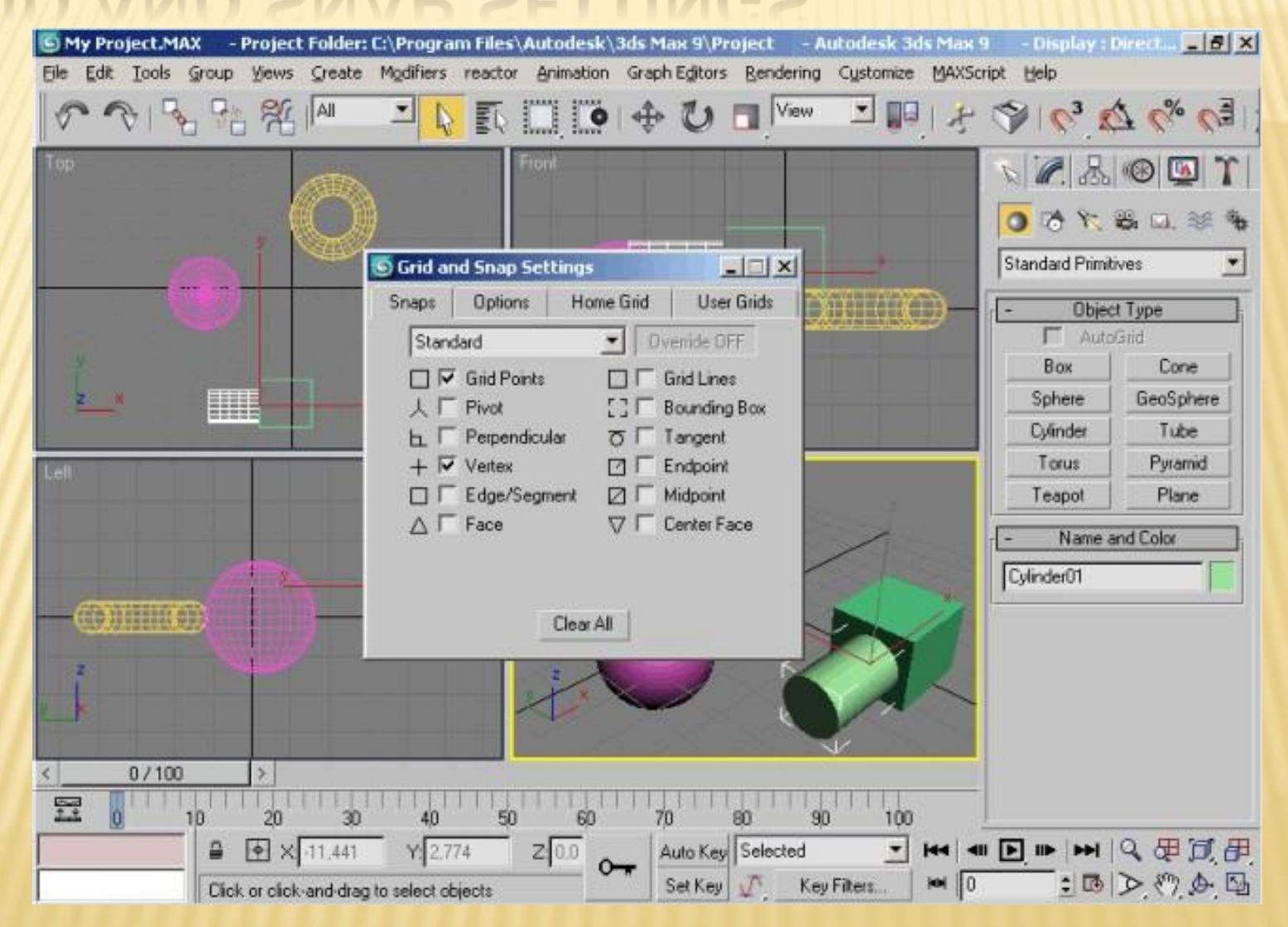

### SNAPS

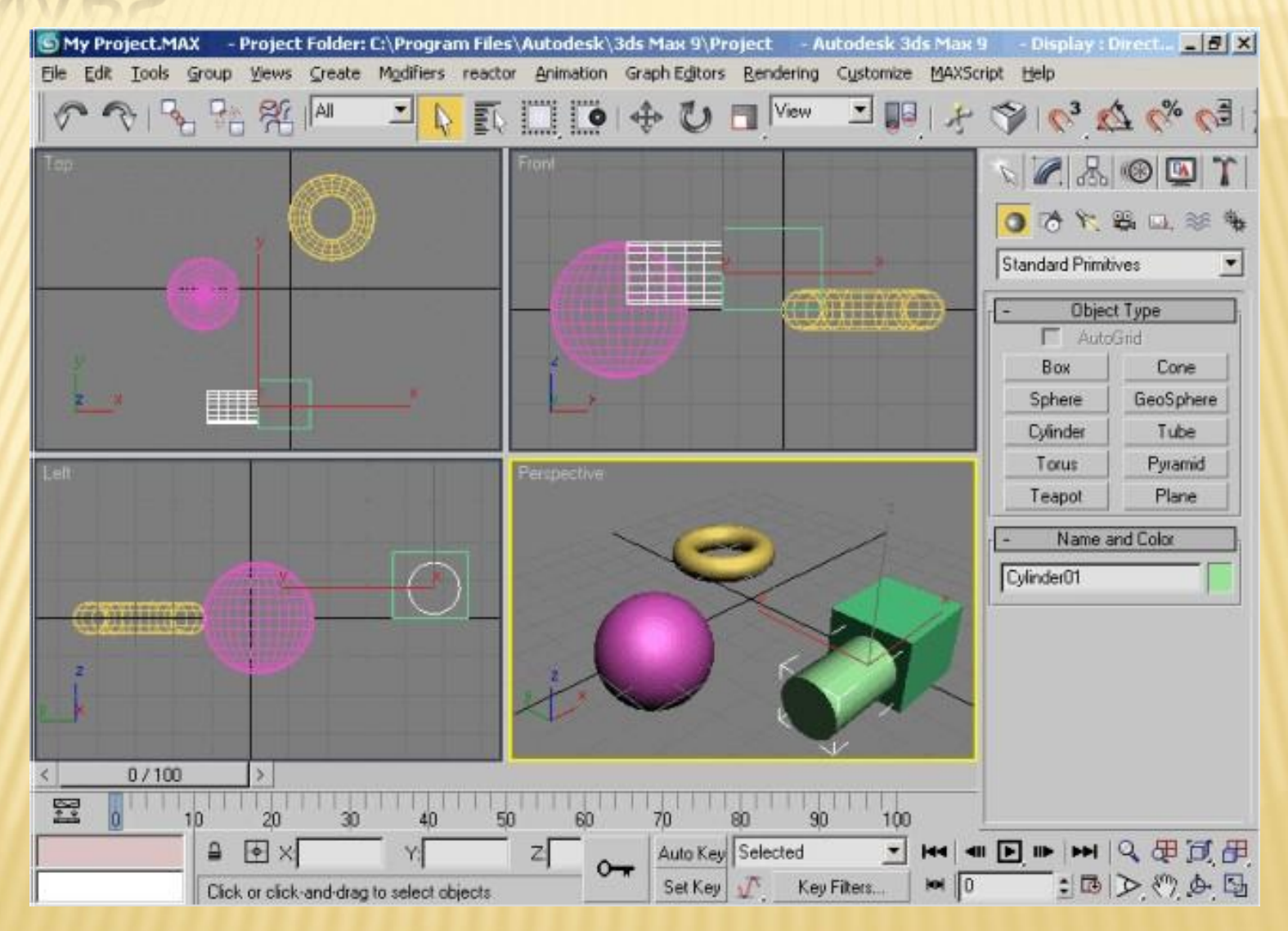

## SNAPS TOGGLE

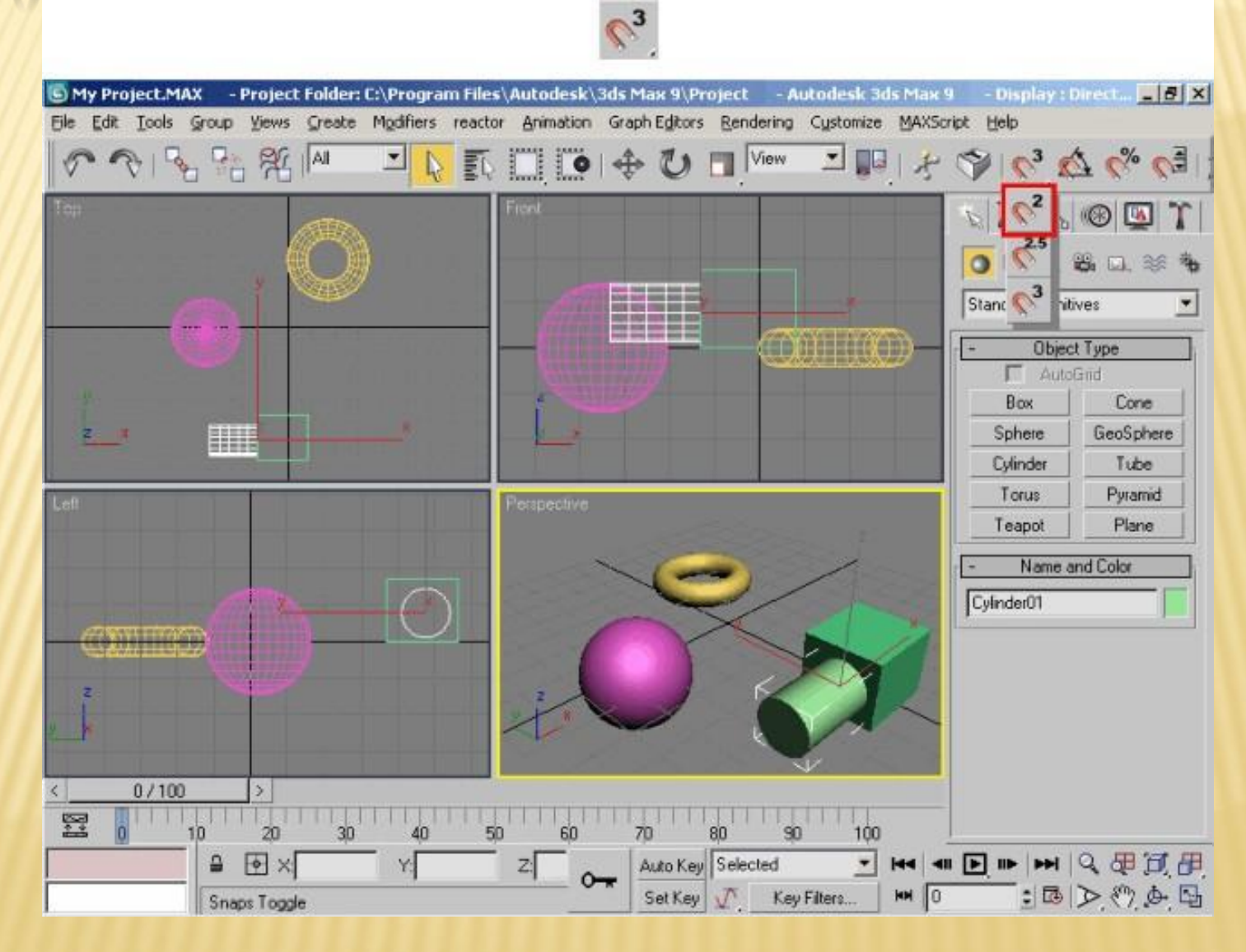

# РЕЖИМЫ ПРИВЯЗКИ

- В режиме 2D можно привязываться только к точкам, которые лежат на опорной плоскости.
- Режим 2.5D позволяет привязываться к вершине или ребру в трехмерном пространстве, но проецирует точку фиксации на опорную плоскость.
- В режиме 3D привязка полностью трехмерная. Характерные точки привязки разного типа при прохождении рядом с ними указателя подсвечиваются специальными значками.

## ПОВОРОТ

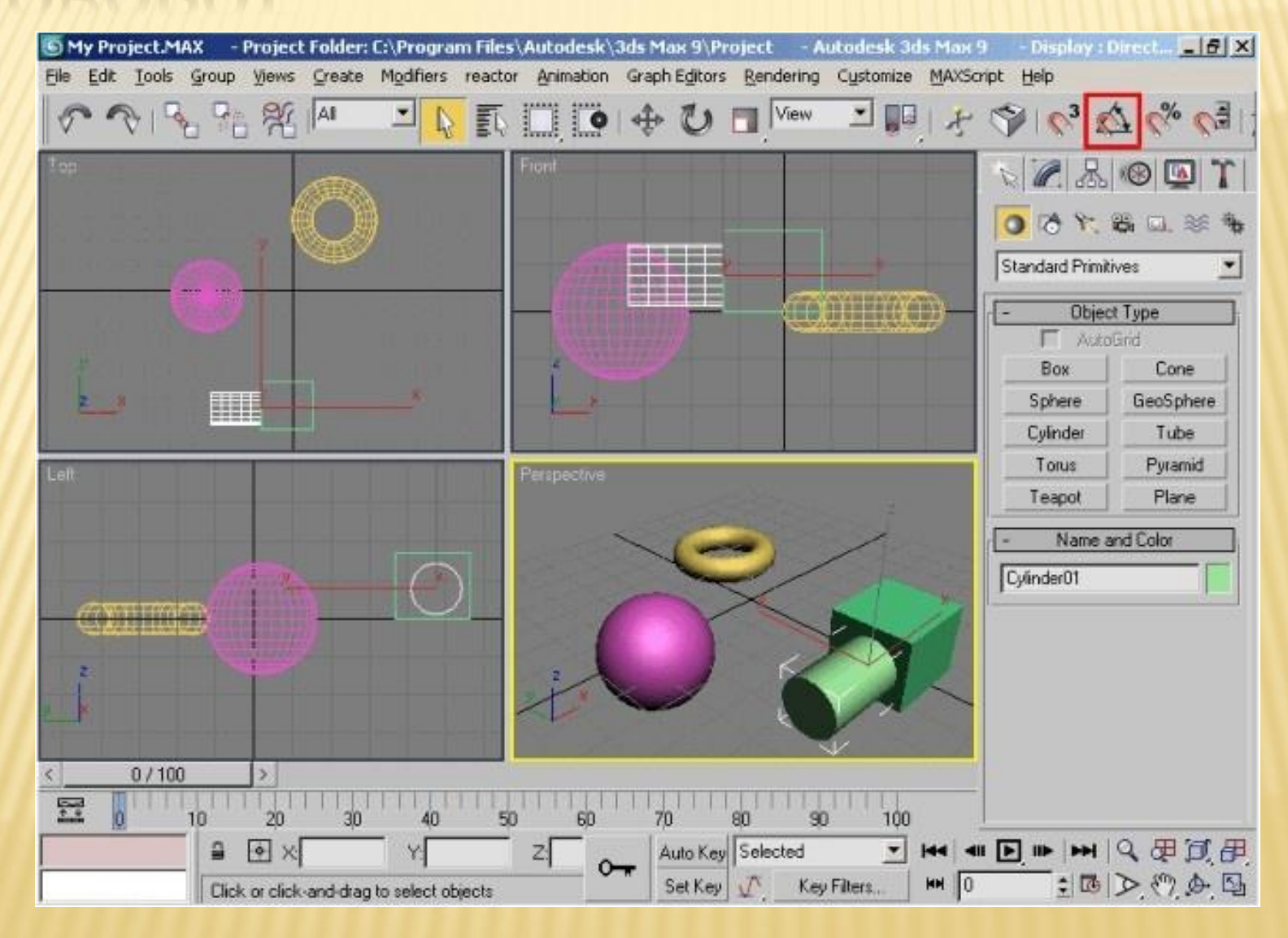

#### КОМАНДЫ ВЫРАВНИВАНИЯ

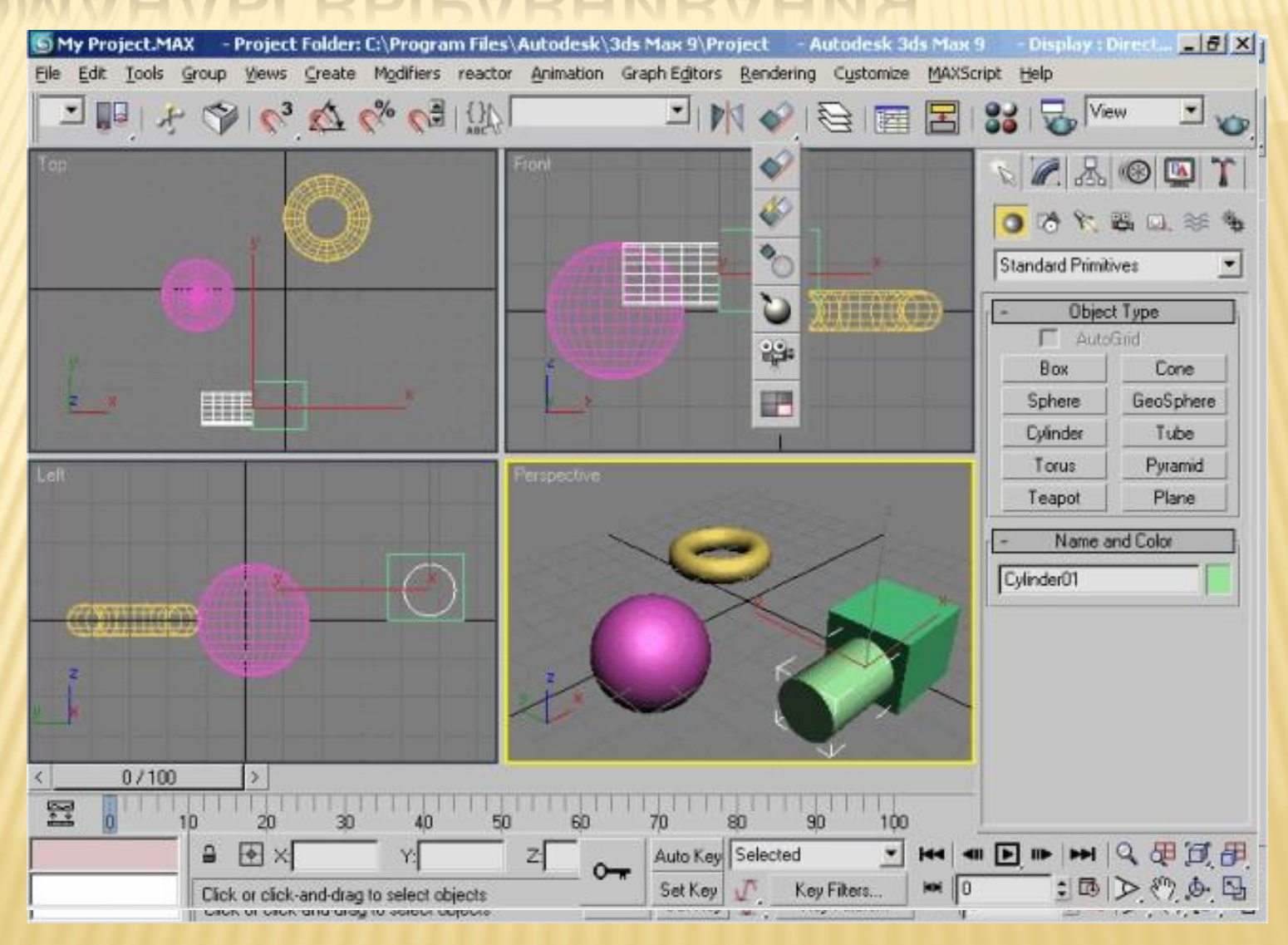

### ВЫРАВНИВАНИЕ

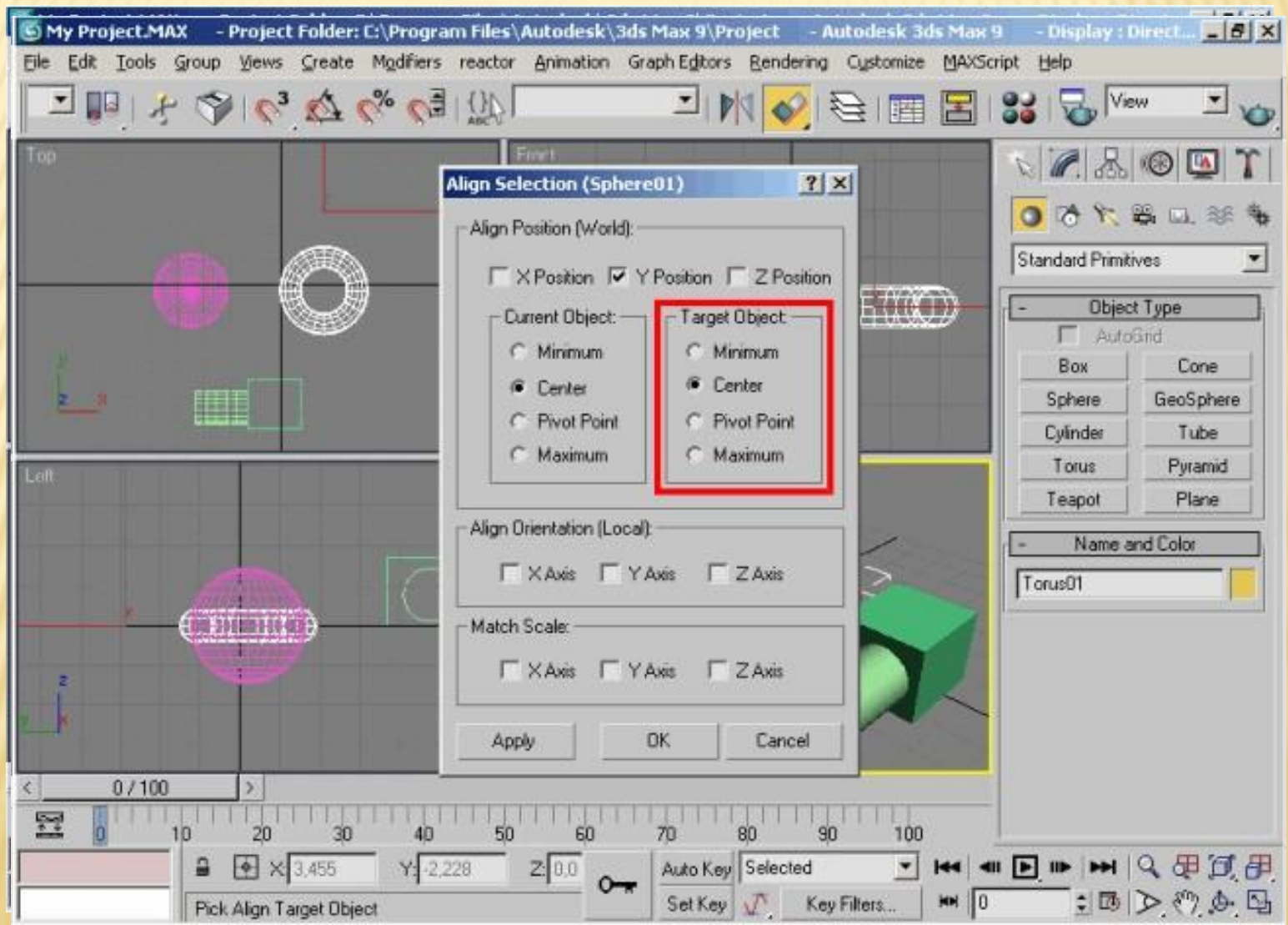

#### КЛОНИРОВАНИЕ И ЗЕРКАЛЬНОЕ ОТОБРАЖЕНИЕ. ГРУППЫ

Полезные примеры при моделировании

### CLONE

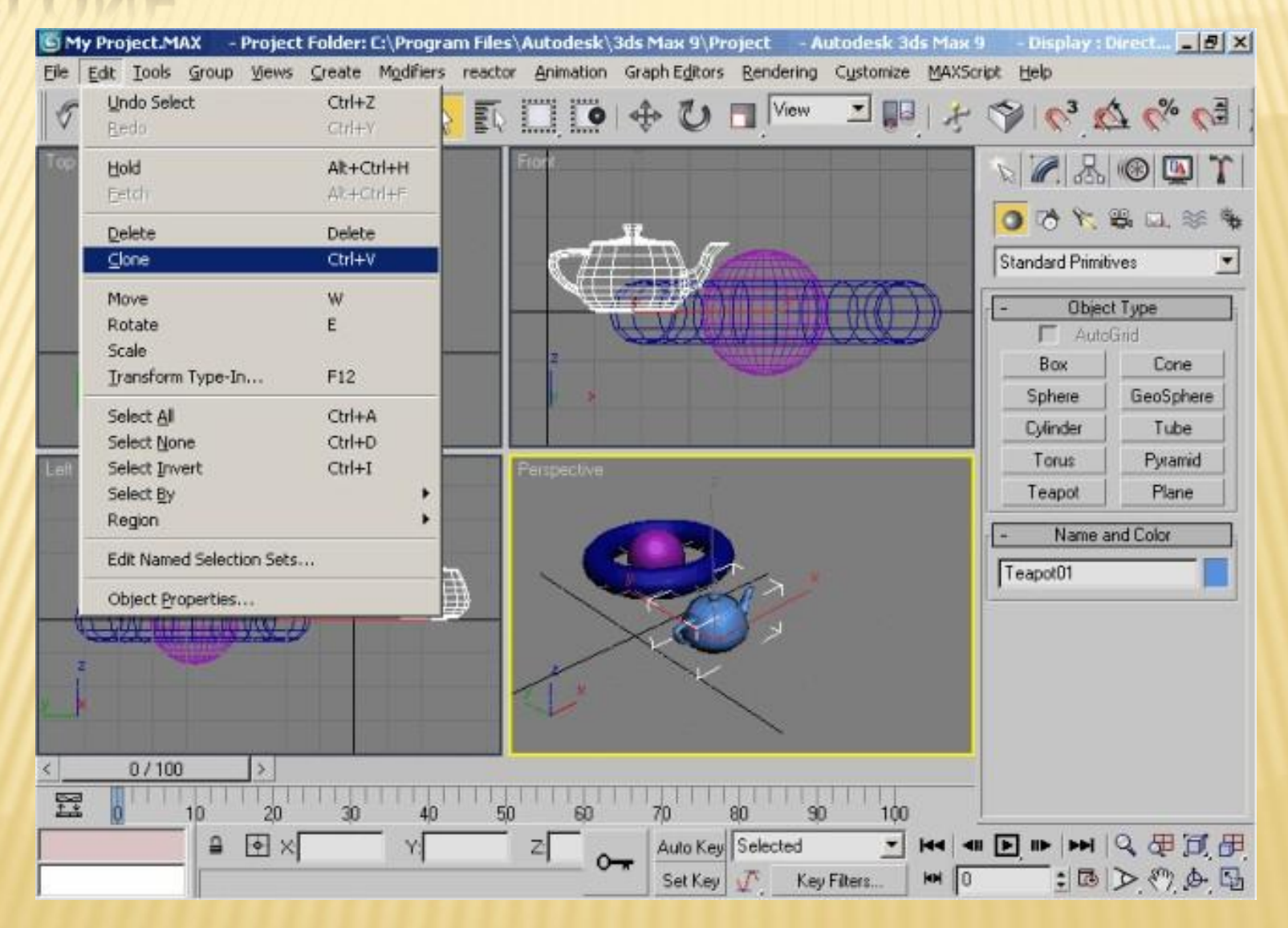

# ВИДЫ КЛОНИРОВАНИЯ

- **«Copy» -** новый объект полностью копирует старый и полностью независим от него.
- **«Instance» -** позволяет разместить один и тот же объект сразу в нескольких местах сцены. Редактирование параметров одного экземпляра автоматически отразится на всех остальных.
- **«Reference» -** может быть создана только для объекта сцены. При создании ссылки объекты совместно используют только часть параметров.

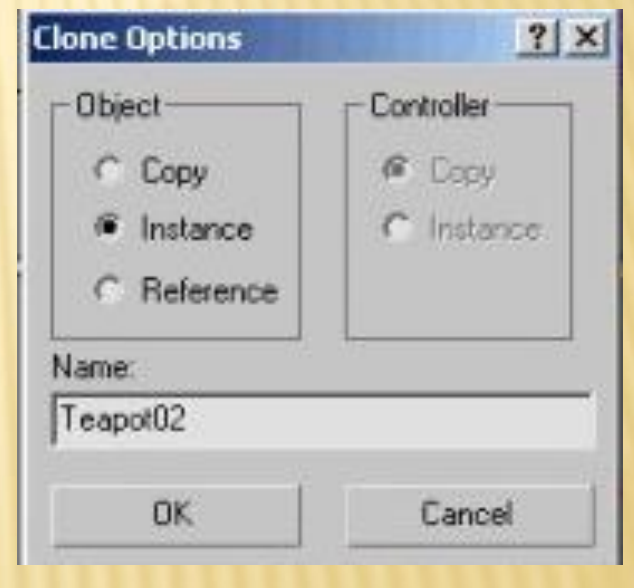

### ЗЕРКАЛЬНОЕ ОТОБРАЖЕНИЕ

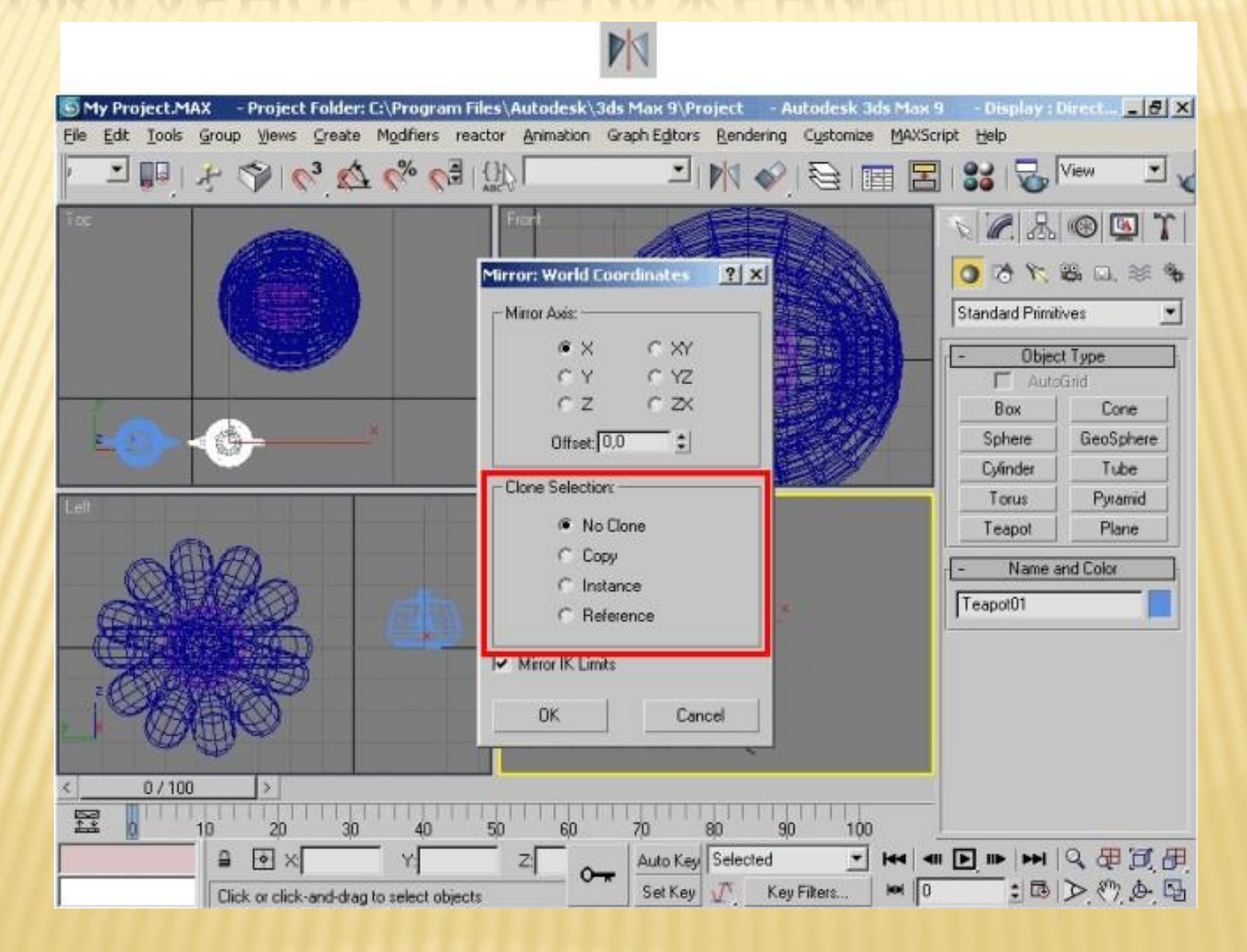

## ОБЪЕДИНЕНИЕ В ГРУППУ

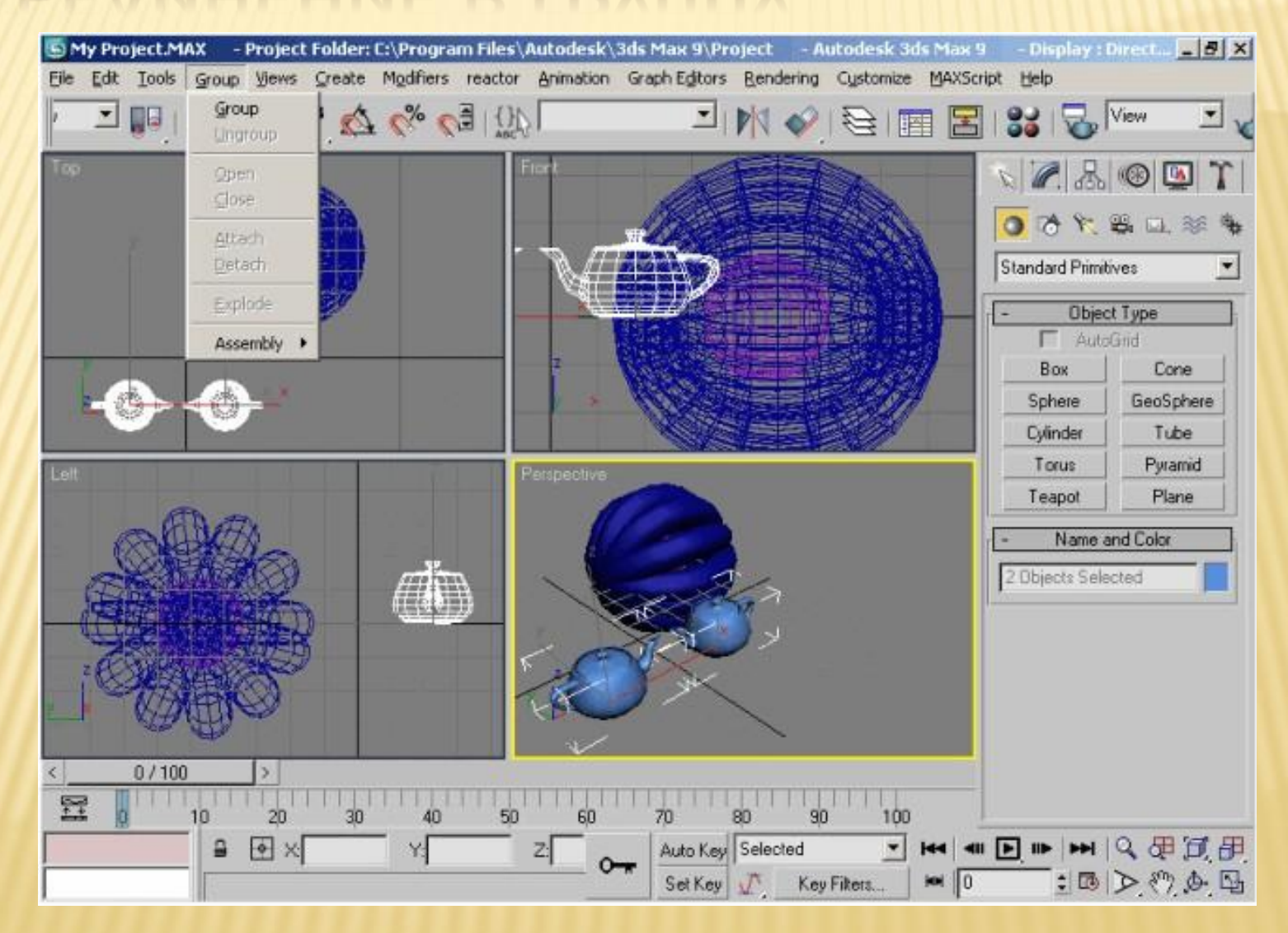

# ГРУППИРОВКА

- Команда «Group» создает новую группу из выделенных объектов. Объекты группы в любых операциях – выделение, трансформация, назначение материала участвуют как единое целое.
- Команда «Attach» («Присоединить») присоединяет выделенные объекты к одной из уже имеющихся групп.
- Команда «Ungroup» разделяет группу.

# РЕДАКТИРОВАНИЕ СВОЙСТВ ОБЪЕКТА

Полезные примеры при моделировании

### OBJECT PROPERTIES

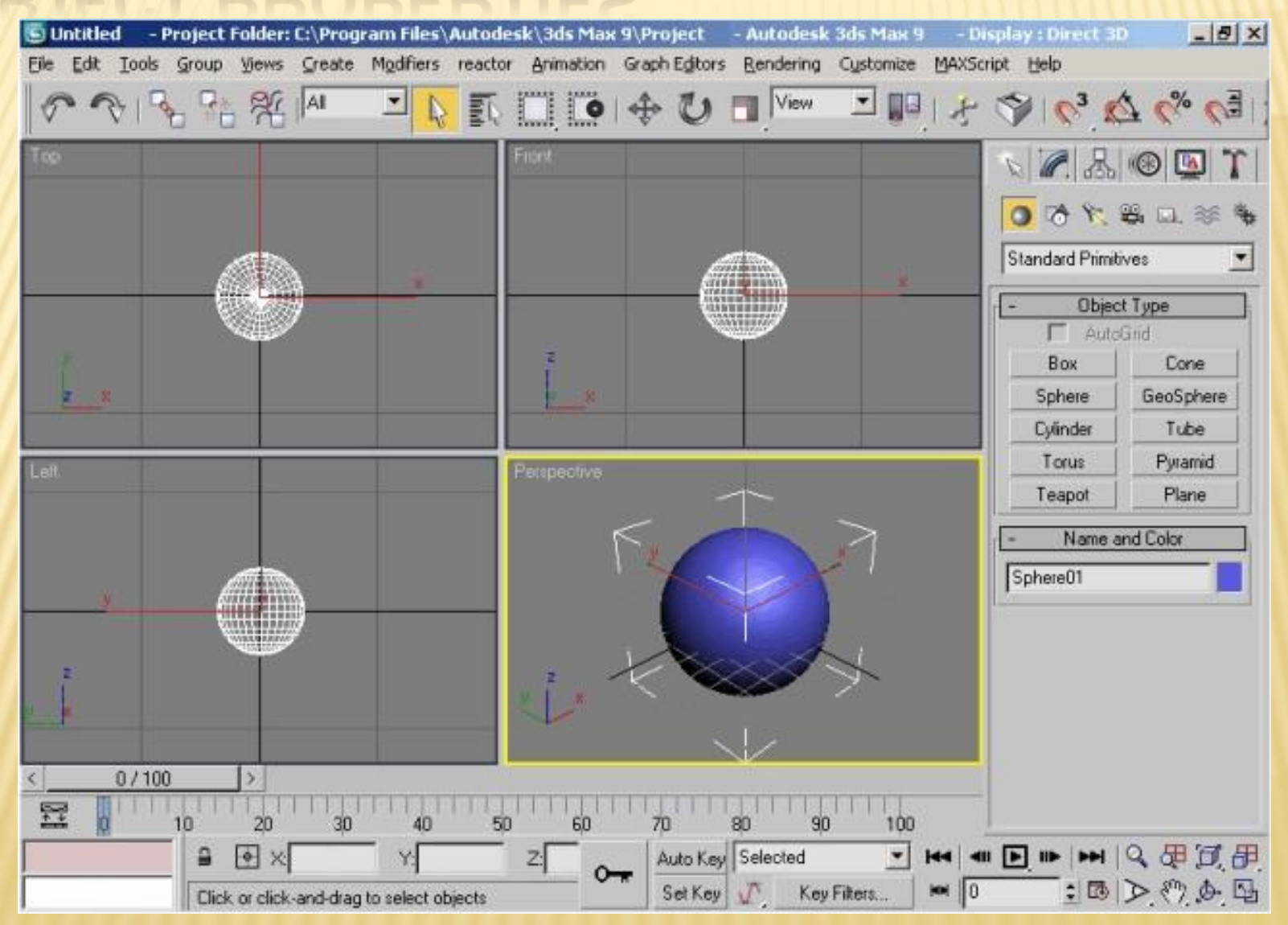

## OBJECT PROPERTIES

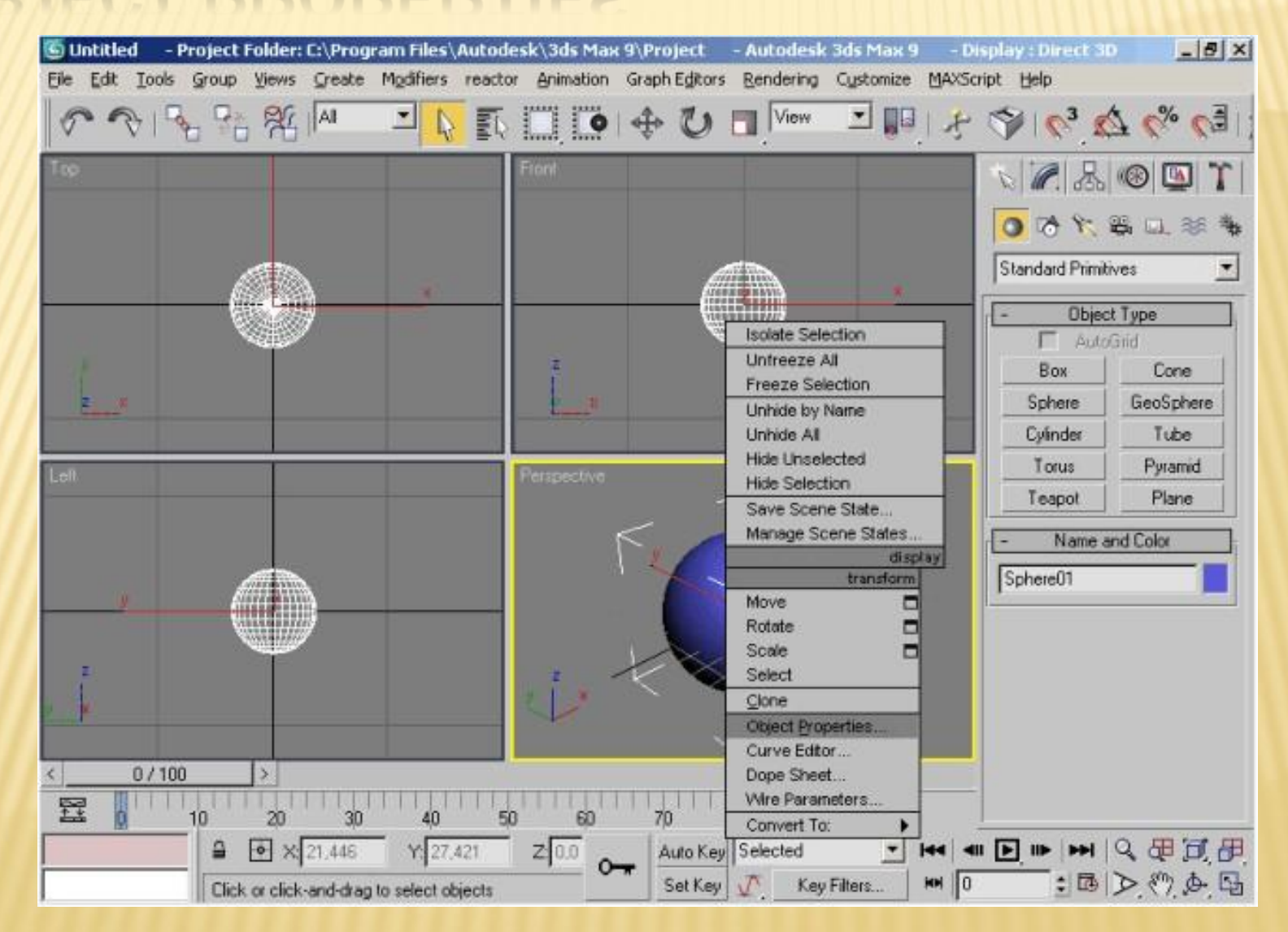

## OBJECT PROPERTIES

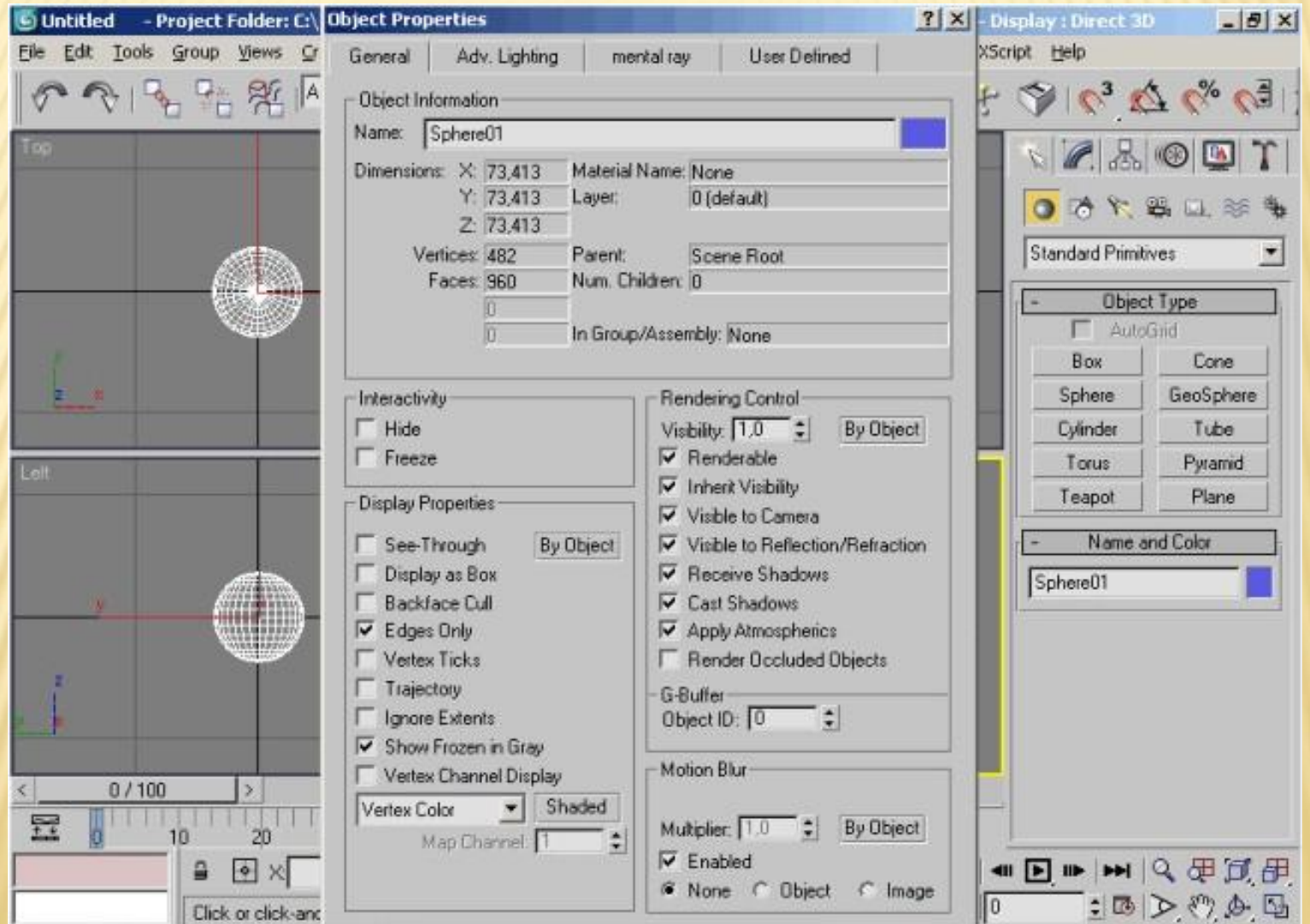

## OBJECT PROPERTIES. GENERAL

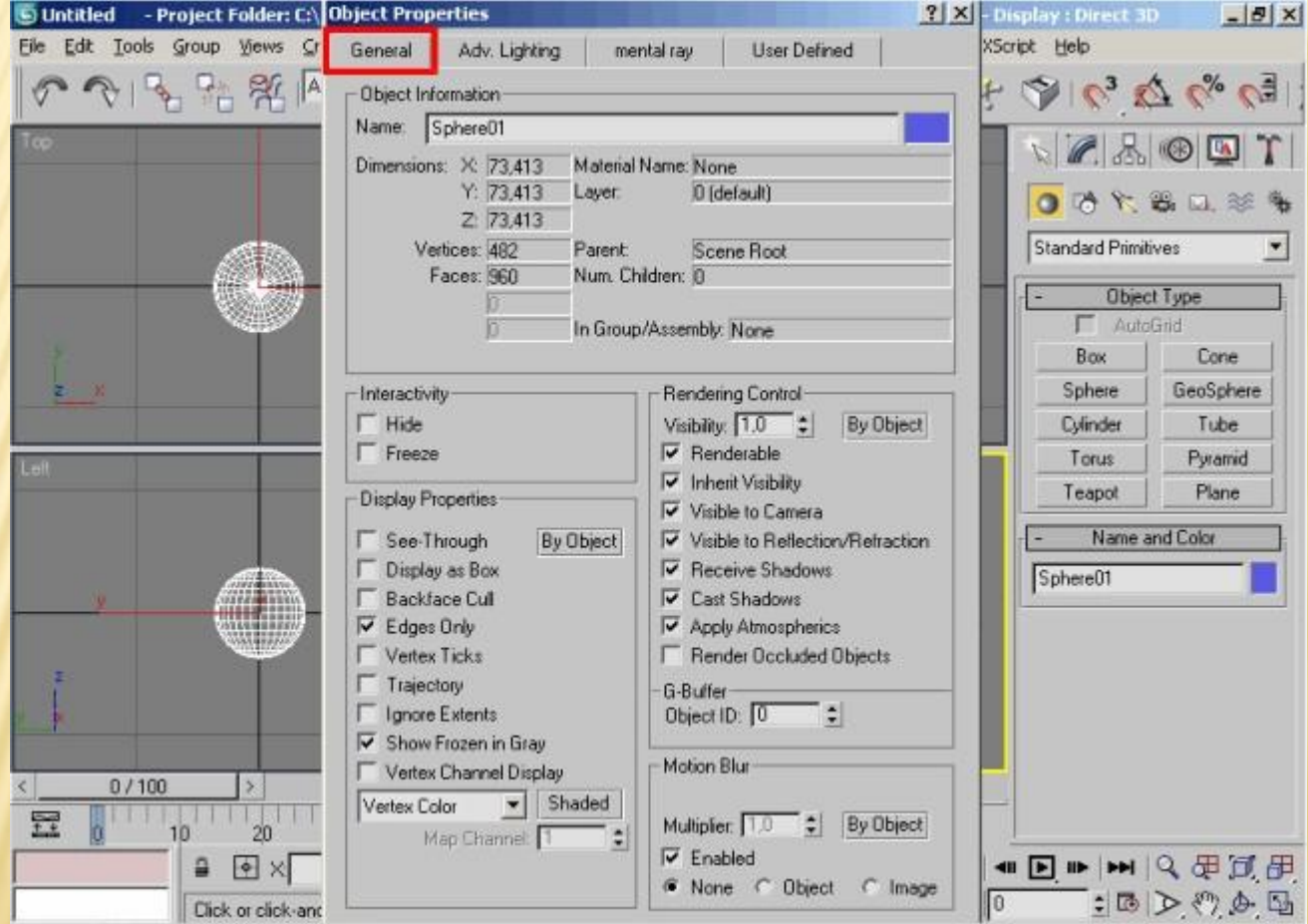

#### OBJECT PROPERTIES. OBJECT INFORMATION

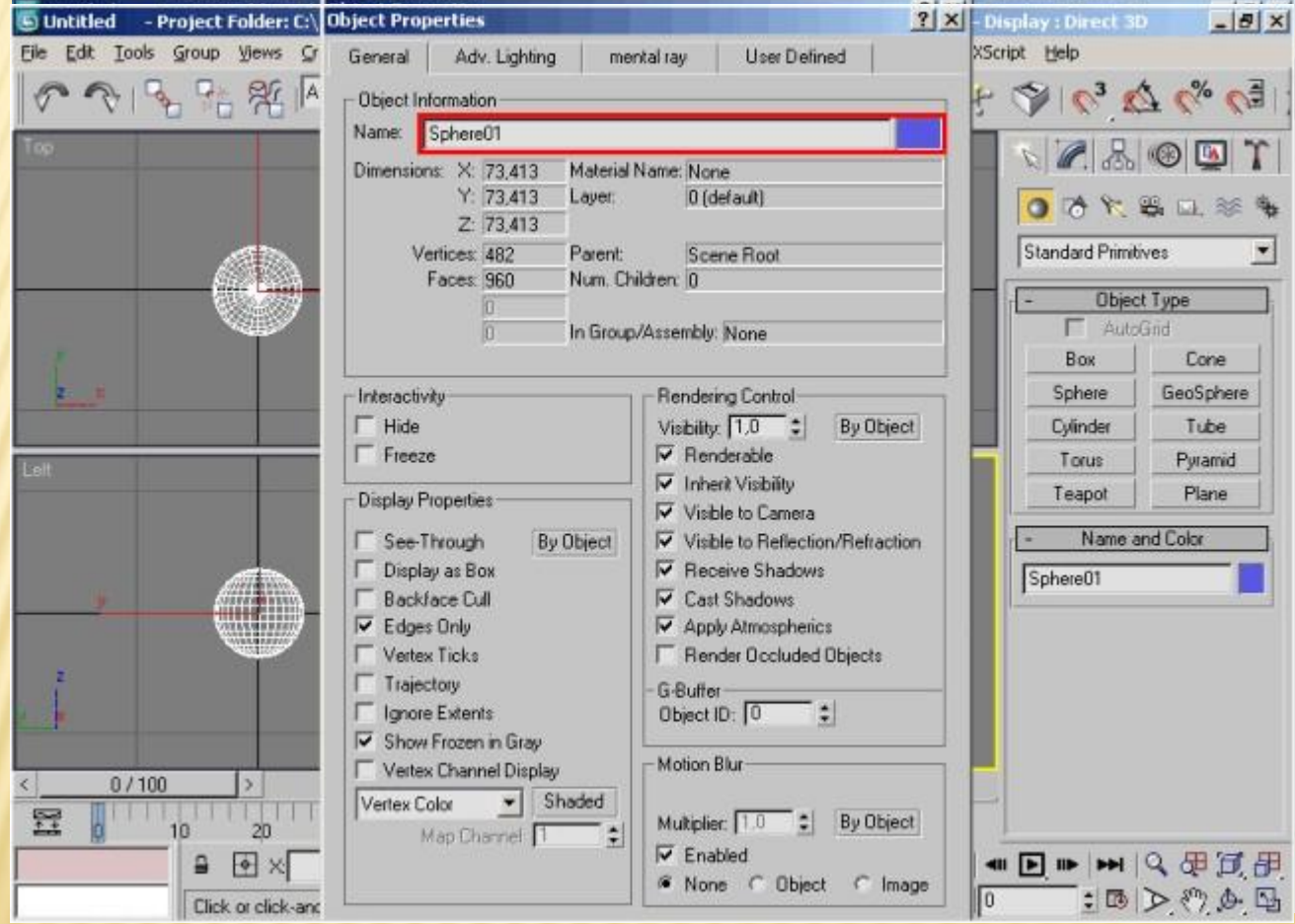

#### OBJECT PROPERTIES. DISPLAY PROPERTIES

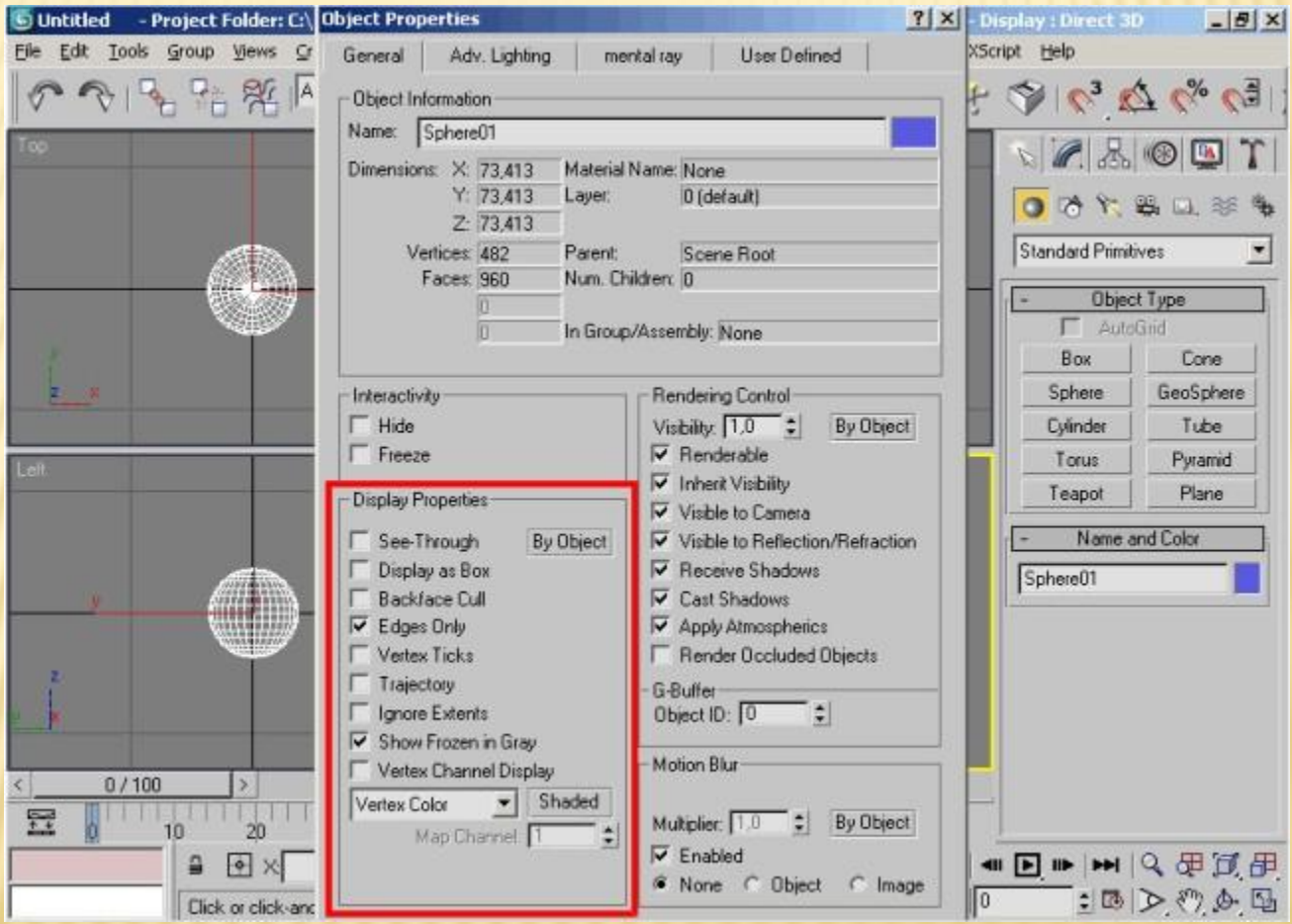

#### OBJECT PROPERTIES. RENDERING CONTROL

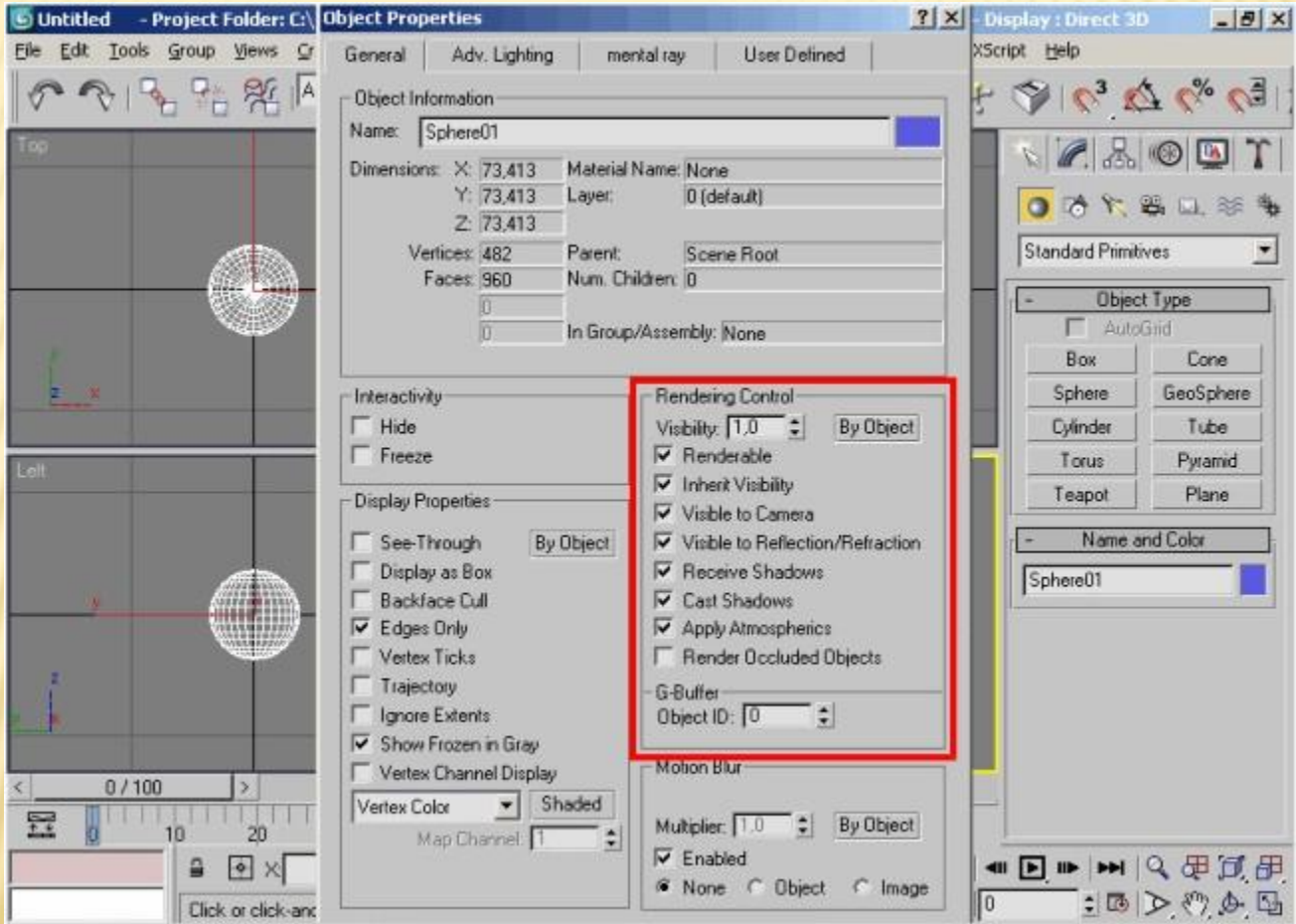